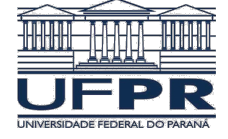

Universidade Federal do Paraná Tutorial: Hibernate 5/Netbeans 12.6 Prof. Dr. Razer Anthom Nizer Rojas Montaño razer@ufpr.br

#### **Projeto Java Web com Hibernate sem o plug-in do Netbeans.**

1) Versões usadas: JDK 11, Netbeans 12.6, Glassfish 6.2.3, Hibernate 5.6, PostgreSQL 12

2) Instalar o PostgreSQL e adicionar tabela tb aluno em um banco de dados:

```
CREATE TABLE tb_aluno
(
     id_aluno serial PRIMARY KEY,
    nome aluno character varying(50) NOT NULL
)
```
Esse comando cria uma *sequence* chamada *tb\_aluno\_id\_aluno\_seq*, que será usada no Hibernate

3) Baixar biblioteca do Hibernate e Bean Validation

Hibernate 5.6: https://hibernate.org/orm/releases/5.6/

Bean Validation API 2.0.1: https://mvnrepository.com/artifact/javax.validation/validation-api/2.0.1.Final

4) Descompactar os arquivos baixados para poder adicionar os arquivos .jar

5) Criar um novo projeto Web no Netbeans

6) Adicionar as bibliotecas:

- Hibernate: todas que estiverem na pasta *lib/required*

- Bean validation: *validation-api-2.0.1.Final.jar*

- Driver do PostgreSQL: Botão direito em Libraries | Opção Add Library | Escolher PostgreSQL JDBC Driver

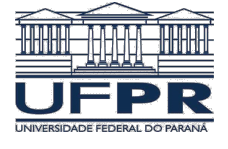

Tutorial: Hibernate 5/Netbeans 12.6

Prof. Dr. Razer Anthom Nizer Rojas Montaño razer@ufpr.br

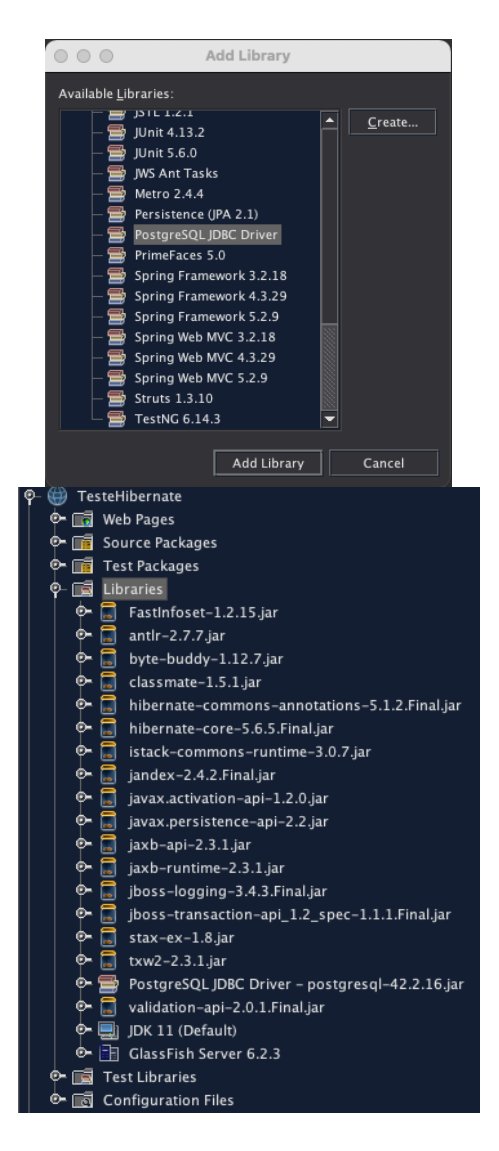

7) Criar o arquivo de configuração no *default package*, fora de qualquer pacote: **hibernate.cfg.xml**

- Acertar as configurações para acesso ao seu banco de dados

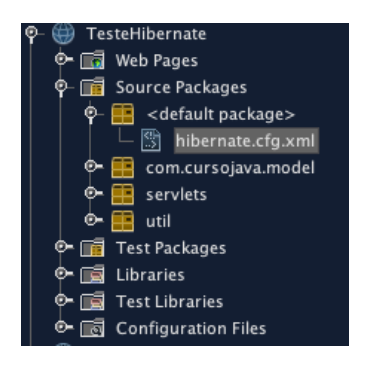

**<?xml version='1.0' encoding='utf-8'?>**

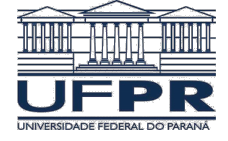

Tutorial: Hibernate 5/Netbeans 12.6 Prof. Dr. Razer Anthom Nizer Rojas Montaño razer@ufpr.br

```
<!DOCTYPE hibernate-configuration PUBLIC "-//Hibernate/Hibernate 
Configuration DTD 3.0//EN"
"http://hibernate.sourceforge.net/hibernate-configuration-3.0.dtd">
<hibernate-configuration>
<session-factory>
     <property name="hibernate.connection.driver_class">
           org.postgresql.Driver
    </property>
    <property name="hibernate.connection.url">
            jdbc:postgresql://localhost:5432/razer
    </property>
    <property name="hibernate.connection.username">postgres</property>
     <property 
name="hibernate.connection.password">postgres</property>
     <property name="hibernate.connection.pool_size">1</property>
     <property name="hibernate.dialect">
            org.hibernate.dialect.PostgreSQLDialect
     </property>
     <property name="hibernate.current_session_context_class">
            thread
     </property>
     <property name="hibernate.cache.provider_class">
           org.hibernate.cache.NoCacheProvider
     </property>
<property name="hibernate.show_sql">true</property>
<!-- Class Mapping -->
<mapping class="com.cursojava.model.Aluno"/>
```

```
</session-factory>
</hibernate-configuration>
```
8) Criar a classe *HibernateUtil* no pacote *util*

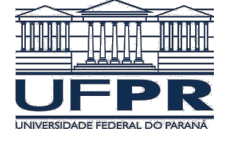

Tutorial: Hibernate 5/Netbeans 12.6

Prof. Dr. Razer Anthom Nizer Rojas Montaño razer@ufpr.br

```
TesteHibernate
O- To Web Pages
  Source Packages
   Ф×.
        \blacksquare <default package>
          com.cursojava.model
   œ.
          servlets
          util
         HibernateUtil.java
Example 3 Test Packages
→ a Libraries
→ B Test Libraries
→ no Configuration Files
```
**package util;**

```
import org.hibernate.SessionFactory;
import org.hibernate.boot.Metadata;
import org.hibernate.boot.MetadataSources;
import org.hibernate.boot.registry.StandardServiceRegistry;
import org.hibernate.boot.registry.StandardServiceRegistryBuilder;
public class HibernateUtil {
   private static StandardServiceRegistry registry;
   private static SessionFactory sessionFactory;
   public static SessionFactory getSessionFactory() {
       if (sessionFactory == null) {
           try {
               registry = new StandardServiceRegistryBuilder().
                                                 configure().build();
               MetadataSources sources = new MetadataSources(registry);
               Metadata metadata = sources.getMetadataBuilder().build();
               sessionFactory = metadata.getSessionFactoryBuilder().
                                                 build();
 } 
           catch (Exception e) {
             e.printStackTrace();
             if (registry != null) {
                 StandardServiceRegistryBuilder.destroy(registry);
 }
           }
       }
       return sessionFactory;
  }
  public static void shutdown() {
       if (registry != null) {
           StandardServiceRegistryBuilder.destroy(registry);
       }
  }
}
```
9) Criar a classe persistente *Aluno* no pacote *com.cursojava.model*:

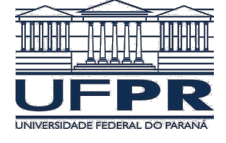

Tutorial: Hibernate 5/Netbeans 12.6

Prof. Dr. Razer Anthom Nizer Rojas Montaño razer@ufpr.br

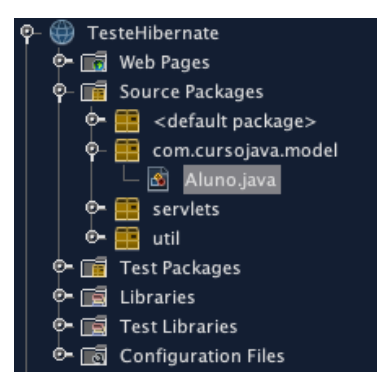

**package com.cursojava.model;**

```
import javax.persistence.SequenceGenerator;
import javax.persistence.Column;
import javax.persistence.Entity;
import javax.persistence.GeneratedValue;
import javax.persistence.GenerationType;
import javax.persistence.Id;
import javax.persistence.Table;
@Entity
@Table(name="tb_aluno")
@SequenceGenerator(name="seq", sequenceName="tb_aluno_id_aluno_seq", 
allocationSize=1)
public class Aluno {
     @Id
     @GeneratedValue(strategy = GenerationType.SEQUENCE, generator="seq")
     @Column(name = "id_aluno")
     private int id;
     @Column(name = "nome_aluno")
     private String nome;
     public Aluno() {
     }
     public Aluno(int id, String nome) {
         this.id = id;
         this.nome = nome;
     }
     public Aluno(String nome) {
         this.nome = nome;
     }
     public int getId() {
         return id;
     }
     public void setId(int id) {
         this.id = id;
     }
     public String getNome() {
         return nome;
     }
     public void setNome(String nome) {
        this.nome = nome;
     }
}
```
10) Criar a Servlet TesteHibernate no pacote servlets:

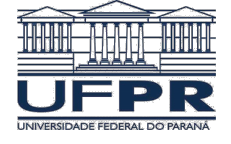

Universidade Federal do Paraná Tutorial: Hibernate 5/Netbeans 12.6 Prof. Dr. Razer Anthom Nizer Rojas Montaño razer@ufpr.br

- Alterar somente o método *processRequest()* conforme abaixo. Manter o *doGet()* e *doPost()*.

- Preste atenção nas importações.

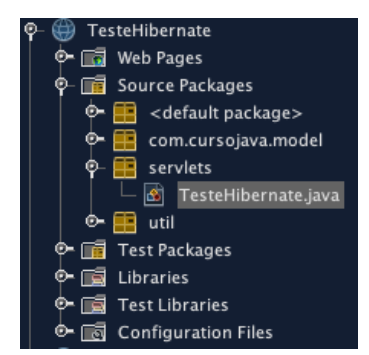

```
package servlets;
```

```
import com.cursojava.model.Aluno;
import java.io.IOException;
import java.io.PrintWriter;
import jakarta.servlet.ServletException;
import jakarta.servlet.annotation.WebServlet;
import jakarta.servlet.http.HttpServlet;
import jakarta.servlet.http.HttpServletRequest;
import jakarta.servlet.http.HttpServletResponse;
import java.util.List;
import org.hibernate.Session;
import org.hibernate.Transaction;
import util.HibernateUtil;
@WebServlet(name = "TesteHibernate", urlPatterns = 
{"/TesteHibernate"})
public class TesteHibernate extends HttpServlet {
     protected void processRequest(HttpServletRequest request, 
                                    HttpServletResponse response)
             throws ServletException, IOException {
         Aluno a = new Aluno("Razer");
         Aluno b = new Aluno("Jaime");
         Transaction transaction = null;
         try (Session session = HibernateUtil.getSessionFactory().
                                                 openSession()) {
             transaction = session.beginTransaction();
             session.save(a);
             session.save(b);
             transaction.commit();
         } catch (Exception e) {
```
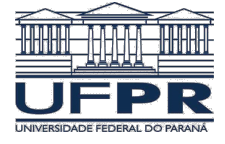

Tutorial: Hibernate 5/Netbeans 12.6 Prof. Dr. Razer Anthom Nizer Rojas Montaño razer@ufpr.br

```
 if (transaction != null) {
                 transaction.rollback();
 }
            e.printStackTrace();
         }
         response.setContentType("text/html;charset=UTF-8");
         try ( PrintWriter out = response.getWriter();
               Session session = HibernateUtil.getSessionFactory().
                                                openSession()) {
            out.println("<!DOCTYPE html>");
            out.println("<html>");
            out.println("<head>");
           out.println("<title>Alunos</title>");
            out.println("</head>");
           out.println("<br/>body>");
            List <Aluno> alunos = session.createQuery(
                                     "FROM Aluno", Aluno.class).list();
            for (Aluno x: alunos) {
                 out.println("<h2>" + x.getNome() + "</h2>");
 }
           out.println("</body>");
            out.println("</html>");
         } 
         catch (Exception e) {
            e.printStackTrace();
            if (transaction != null) {
                transaction.rollback();
 }
         }
    }
  // Aqui são mantidos os métodos doGet() e doPost()
```
11) Execute a servlet.

**}**